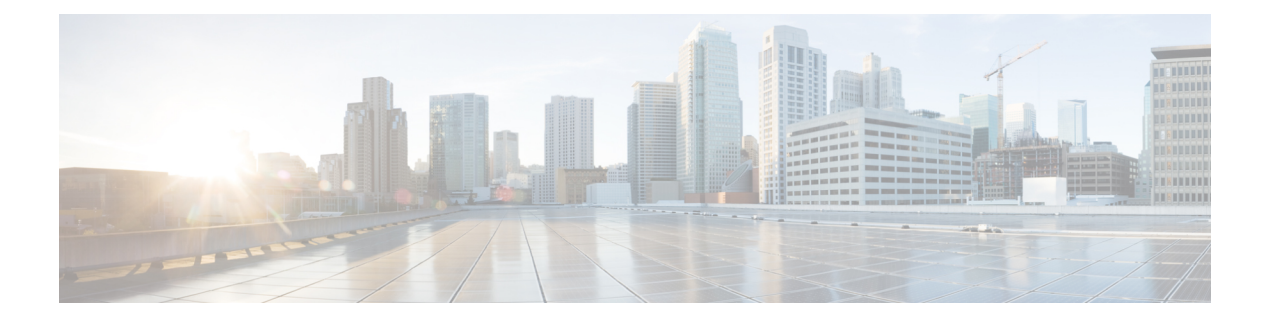

# **CTS SGACL** のサポート

CTSSGACL のサポート機能は、IP アドレスではなく、セキュリティ アソシエーションまたは セキュリティ グループ タグ値に基づいたステートレスのアクセス制御メカニズムを提供しま す。

- CTS SGACL サポートの前提条件 (1 ページ)
- CTS SGACL サポートの制約事項 (1 ページ)
- CTS SGACL サポートに関する情報 (2 ページ)
- CTS SGACL サポートの設定方法 (3 ページ)
- CTS SGACL サポートの設定例 (5 ページ)
- CTS SGACL サポートに関する追加情報 (8 ページ)
- CTS SGACL サポートの機能情報 (9 ページ)

## **CTS SGACL** サポートの前提条件

CTS SGACL サポートについては、Protected Access Credential(PAC)と環境データのダウン ロードが、ダイナミック SGACL のデバイスで設定されていること。

## **CTS SGACL** サポートの制約事項

- プラットフォームあたりでサポートされているTrustSec機能のリストおよびIOSリリース の最小要件については、次の URL の Cisco TrustSec プラットフォーム サポート マトリッ クス [英語] を参照してください:[http://www.cisco.com/en/US/solutions/ns170/ns896/ns1051/](http://www.cisco.com/en/US/solutions/ns170/ns896/ns1051/trustsec_matrix.html) [trustsec\\_matrix.html](http://www.cisco.com/en/US/solutions/ns170/ns896/ns1051/trustsec_matrix.html)
- SGACL の適用は、管理インターフェイスではサポートされていません。
- ダイナミック SGACL のダウンロード サイズは、6 KB に制限されています。
- Port-Channel インターフェイスの SGACL 適用は検証されていません。
- VRF aware SGT 設定では、Cisco IOS XE Denali 16.3 は、VRF 管理インターフェイスではあ りませんが、ISE 通信をサポートしています。管理インターフェイスを通じた ISE 通信は サポートされていません。
- 6 KB の拡張制限は、ダイナミック SGACL のみです。スタティック SGACL は、256\*256 マトリックスのような高い拡張性をサポートできます。
- SGACL の適用は、リンクローカル IPv6 送信元/宛先アドレスを持つ IPv6 パケットについ てはバイパスされます。
- IPv6 マルチキャストトラフィックの SGACL 適用はバイパスされます。
- Cisco IOS XE Bengaluru 17.4.1 以降では、VRF を認識するように自動テスターを設定でき ます。**automate-tester** コマンドで **vrf** キーワードを使用すると、デフォルト以外の VRF の 自動テスト機能を有効化します。

VRF対応の自動テスターを機能させるには、**global config ipv4/ipv6 source interface** *interface-name* **vrf** *vrf-name* コマンドを設定する必 要があります。

## **CTS SGACL** サポートに関する情報

#### **CTS SGACL** のサポート

セキュリティ グループ アクセス コントロール リスト(SGACL)はポリシーの適用です。こ れによって管理者は、セキュリティグループの割り当てと宛先リソースに基づいてユーザが実 行する操作を制御できます。Cisco TrustSec ドメイン内のポリシーの適用は、軸の 1 つが送信 元セキュリティ グループ番号、もう 1 つの軸が宛先セキュリティ グループ番号である、アク セス許可マトリックスで表示されます。マトリックス内の各セルには、SGACL の番号付きリ ストが含まれます。ここでは、送信元セキュリティ グループに属し宛先セキュリティ グルー プに属する宛先 IP を持つ、IP から送信されるパケットに適用される必要があるアクセス権限 を指定します。

SGACLは、IPアドレスではなく、セキュリティアソシエーションまたはセキュリティグルー プタグ値に基づいたステートレスのアクセス制御メカニズムを提供し、一致クラスに基づいて トラフィックをフィルタリングします。SGACL ポリシーをプロビジョニングするには、次の 3 つの方法があります。

- スタティックポリシープロビジョニング:**cts role-basedpermission**コマンドを使用して、 ユーザーが SGACL ポリシーを定義します。
- ダイナミック ポリシー プロビジョニング:SGACL ポリシーの設定は、Cisco Secure ACS または Cisco Identity Services Engine の主にポリシー管理機能によって実行する必要があり ます。後者については『Cisco Identity [Services](http://www.cisco.com/c/en/us/support/security/identity-services-engine/products-user-guide-list.html) Engine User Guide』を参照してください。

<sup>(</sup>注)

• 認可変更(CoA):更新されたポリシーは、SGACL ポリシーが ISE で変更され、CoA が CTS デバイスにプッシュされるとダウンロードされます。

#### **SGACL** モニター モード

Cisco TrustSec の事前導入段階で、管理者は、モニターモードを使用して、ポリシーが意図し たとおりに機能することを確認するために、セキュリティポリシーを適用しない状態でテスト します。セキュリティポリシーが意図したとおり機能しない場合には、モニターモードが、そ の問題を識別するための便利なメカニズムと、SGACL の適用を有効にする前にポリシーを修 正する機会を提供します。これにより、管理者は、ポリシーを適用する前にポリシーアクショ ンの結果をより可視的に確認でき、対象のポリシーがセキュリティ要件を満たしている(ユー ザーが認証されなければリソースへのアクセスは拒否される)ことを確認できます。

モニタリング機能は、SGT-DGT ペア レベルで提供されます。SGACL モニター モード機能を 有効にすると、拒否アクションがライン カード上の ACL 許可として実装されます。これによ り、SGACL カウンタおよびロギングでは、接続が SGACL ポリシーによりどう処理されてい るかを表示できます。すべてのモニター対象トラフィックが許可されるため、SGACLモニター モードでは、SGACL によるサービスの中断はありません。

## **CTS SGACL** サポートの設定方法

#### **SGACL** ポリシーの適用のグローバルな有効化

CiscoTrustSec対応ルーテッドインターフェイスのSGACLポリシーの強制を有効化するには、 次のタスクを実行します。

enable configure terminal cts role-based enforcement

#### インターフェイスあたりの **SGACL** ポリシーの適用の有効化

**cts role-basedenforcement**コマンドを使用すると、SGACLのグローバルな適用を有効にして、 特定のインターフェイスでは無効にすることができます。また、SGACL の適用は、グローバ ルで有効化しなくても、特定のインターフェイスで有効化できます。

インターフェイスでの SGACL ポリシーの適用を有効化するには、次のタスクを実行します。

enable configure terminal interface GigabitEthernet 0/1/1 cts role-based enforcement

#### **IPv6 SGACL** アクセス制御エントリの設定

SGACL は、次のコマンドを使用して、拡張名前付き ACL と同様に定義されます。

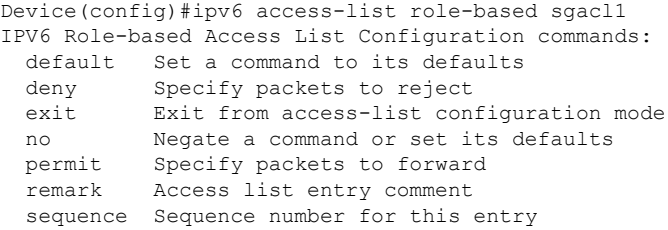

#### 権限マトリックスセルへの **SGACL** のアタッチ

Device(config)#cts role-based permissions from 100 to 200 WORD Role-based Access-list name ipv4 Protocol Version - IPv4 ipv6 Protocol Version - IPv6

このコマンドは、特定 <SGT, DGT> ペアの RBACL のリストを定義、置換、または削除しま す。このポリシーは、同じ SGT、DGT に対するダイナミックなポリシーがない場合に有効に なります。デフォルトでは、IPv4 タイプの RBACL のみをアタッチできます。IPv6 SGACL を 追加するには、**ipv6** を明示的に指定します。

#### **SGACL** ポリシーの手動設定

SGACL ポリシーを手動で設定するには、次のタスクを実行します。

```
enable
configure terminal
ip access-list role-based allow_webtraff
10 permit tcp dst eq 80
20 permit tcp dst eq 443
cts role-based permissions from 55 to 66 allow webtraff
end
```
#### ダウンロードされた **SGACL** ポリシーのリフレッシュ

ダウンロードされた SGACL ポリシーを更新するには、次のタスクを実行します。

enable cts refresh policy

または

enable

cts refresh policy sgt 10

### **SGACL** モニター モードの設定

SGACL モニターモードを設定する前に、Cisco TrustSec が有効になっていることを確認してく ださい。

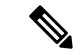

デバイスレベルのモニターモードは、いずれかの設定が適用されないかぎり、デフォルトでは 有効になりません。ISE からダウンロードされた SGACL の場合、ISE からのモニターモード の状態が常に優先されます。これは、セルごとのモニターモードと、すべてのセルに適用され るグローバルモニターモードの両方に適用されます。 (注)

```
configure terminal
cts role-based monitor enable
cts role-based monitor permissions from 2 to 3 ipv4
show cts role-based permissions from 2 to 3 ipv4
show cts role-based counters ipv4
```
#### **IPv6 SGACL ACE** の設定

IPv6 SGACL のアクセス制御エントリ(ACE)を定義するには、次の CLI が使用されます。

```
Device(config)#ipv6 access-list role-based sgacl1
Device(config-ipv6rb-acl)#permit ipv6
Device(config-ipv6rb-acl)#exit
Device(config)#cts role-based permissions from 100 to 200 ipv6 sgacl1
```
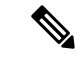

IPv6 ACL 設定はスタティック SGACL 用であり、ダイナミック SGACL の場合は、ACE が ISE で設定されます。 (注)

# **CTS SGACL** サポートの設定例

#### 例:**CTS SGACL** のサポート

次に、show cts role-based permissions コマンドの出力例を示します。

Router# **show cts role-based permissions**

```
IPv4 Role-based permissions default:
        default sgacl-02
```

```
Permit IP-00
IPv4 Role-based permissions from group 55:SGT_55 to group 66:SGT_66 (configured):
       allow_webtraff
RBACL Monitor All for Dynamic Policies : FALSE
RBACL Monitor All for Configured Policies : FALSE
Router#sh cts role-based permissions ipv6
IPv6 Role-based permissions from group 2103:Cisco_UC_Servers to group
2104:Exchange_Servers:
        SGACL_5-10-ipv6
```

```
RBACL Monitor All for Dynamic Policies : FALSE
RBACL Monitor All for Configured Policies : FALSE
```
次に、ダイナミック SGACL にのみ適用される show cts policy sgt コマンドの出力例を 示します。

Router# **show cts policy sgt**

```
CTS SGT Policy
==============
RBACL Monitor All : FALSE
RBACL IP Version Supported: IPv4
SGT: 0-02:Unknown
SGT Policy Flag: 0xc1408801
RBACL Source List: Empty
RBACL Destination List: Not exist
RBACL Multicast List: Not exist
RBACL Policy Lifetime = 1800 secs
RBACL Policy Last update time = 20:58:28 IST Wed Jul 13 2016
Policy expires in 0:00:24:05 (dd:hr:mm:sec)
Policy refreshes in 0:00:24:05 (dd:hr:mm:sec)
Cache data applied = NONE
SGT: 65535-46:ANY
SGT Policy Flag: 0x41400001
RBACL Source List:
 Source SGT: 65535-46:ANY-0, Destination SGT: 65535-46:ANY-0
 rbacl_type = 80
 rbacl_index = 1
 name = default \space{equ1-02}IP protocol version = IPV4
  refcnt = 1flag = 0x40000000stale = FALSE
 RBACL ACEs:
   permit icmp
   permit ip
 Source SGT: 65535-46:ANY-0, Destination SGT: 65535-46:ANY-0
  rbacl_type = 80
  rbacl_index = 2name = Permit IP-00
  IP protocol version = IPV4
  refcnt = 1flag = 0x40000000stale = FALSE
 RBACL ACEs:
   permit ip
RBACL Destination List: Not exist
RBACL Multicast List: Not exist
RBACL Policy Lifetime = 1800 secs
```

```
RBACL Policy Last update time = 20:58:28 IST Wed Jul 13 2016
Policy expires in 0:00:24:05 (dd:hr:mm:sec)
Policy refreshes in 0:00:24:05 (dd:hr:mm:sec)
Cache data applied = NONE
```
次に、ダイナミック SGACL にのみ適用される show cts rbacl コマンドの出力例を示し ます。

```
Router# show cts rbacl
```

```
CTS RBACL Policy
================
RBACL IP Version Supported: IPv4 & IPv6
 name =multple_ace-16
 IP protocol version = IPV4
 refcnt = 4flag = 0x40000000
  stale = FALSE
  RBACL ACEs:
     permit icmp
     deny tcp
  name =default sgacl-02
```

```
IP protocol version = IPV4
refcnt = 2flag = 0x40000000stale = FALSE
RBACL ACEs:
   permit icmp
    permit ip
name =SGACL 256 ACE-71
```

```
IP protocol version = IPV4
```
### 例:**SGACL** モニターモードの設定

次に、SGACL モニターモードの設定例を示します。

```
Device# configure terminal
Device(config)# cts role-based monitor enable
Device(config)# cts role-based permissions from 2 to 3 ipv4
Device# show cts role-based permissions from 2 to 3 ipv4
       IPv4 Role-based permissions from group 2:sgt2 to group 3:sgt3 (monitored):
       denytcpudpicmp-10
       Deny IP-00
Device# show cts role-based permissions from 2 to 3 ipv4 details
```
IPv4 Role-based permissions from group 2:sgt2 to group 3:sgt3 (monitored): denytcpudpicmp-10 Deny IP-00 Details: Role-based IP access list denytcpudpicmp-10 (downloaded) 10 deny tcp

20 deny udp 30 deny icmp Role-based IP access list Permit IP-00 (downloaded) 10 permit ip Device# **show cts role-based permissions ipv6** IPv6 Role-based permissions from group 201 to group 22 (configured): g6 IPv6 Role-based permissions from group 100 to group 200 (configured): sgacl1 RBACL Monitor All for Dynamic Policies : FALSE RBACL Monitor All for Configured Policies : FALSE Device# **show cts role-based counters ipv4** Role-based IPv4 counters From To SW-Denied HW-Denied SW-Permitt HW-Permitt SW-Monitor HW-Monitor 100 200 0 0 0 0 0 0 101 201 0 0 0 0 0 0 Device# **show cts role-based counters ipv6** Role-based IPv6 counters From To SW-Denied HW-Denied SW-Permitt HW-Permitt SW-Monitor HW-Monitor

201 22 0 0 0 0 0 0 100 200 0 0 0 0 0 0 0

### 例:ダウンロードされた **SGACL** ポリシーのリフレッシュ

次に、ダウンロードした SGACL ポリシーをリフレッシュするための設定例を示します。この コマンドは特権 EXEC モードで実行されます。

Router#cts refresh policy Router#cts refresh policy sgt

# **CTS SGACL** サポートに関する追加情報

#### 関連資料

#### **MIB**

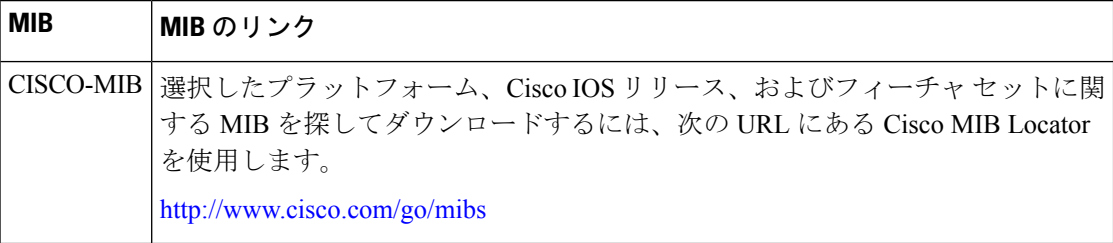

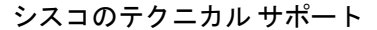

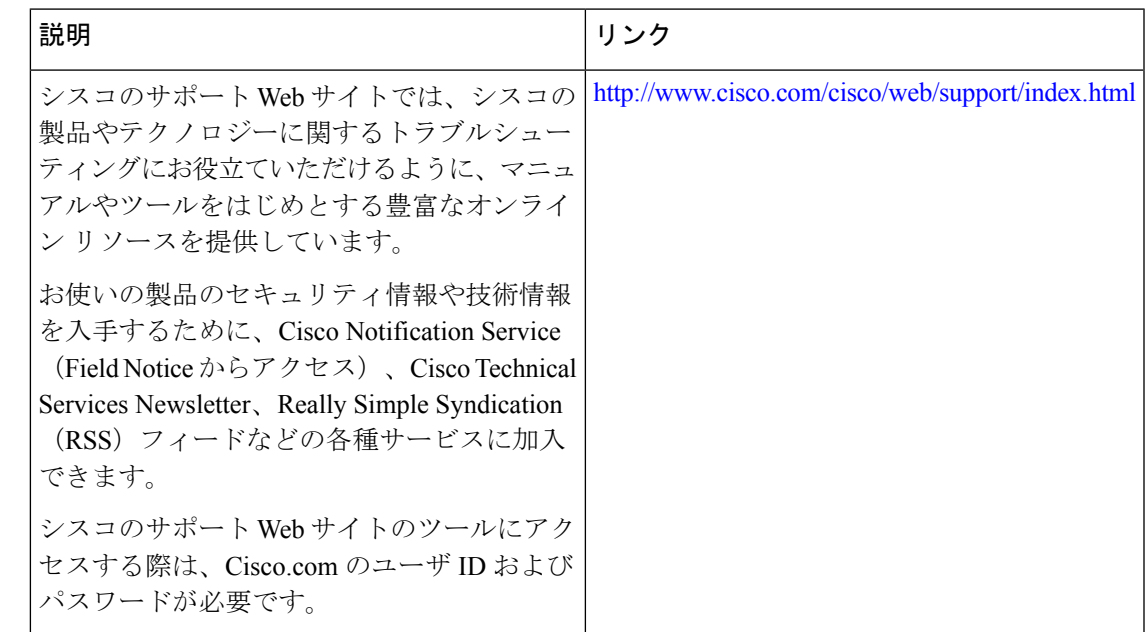

# **CTS SGACL** サポートの機能情報

次の表に、このモジュールで説明した機能に関するリリース情報を示します。この表は、ソフ トウェア リリース トレインで各機能のサポートが導入されたときのソフトウェア リリースだ けを示しています。その機能は、特に断りがない限り、それ以降の一連のソフトウェアリリー スでもサポートされます。

プラットフォームのサポートおよびシスコソフトウェアイメージのサポートに関する情報を検 索するには、Cisco Feature Navigator を使用します。Cisco Feature Navigator にアクセスするに は、[www.cisco.com/go/cfn](http://www.cisco.com/go/cfn) に移動します。Cisco.com のアカウントは必要ありません。

| 機能名                 | リリース                      | 機能情報                                                                                                    |
|---------------------|---------------------------|----------------------------------------------------------------------------------------------------|
| CTS SGACL のサ<br>ポート | Cisco IOS<br>Release 16.3 | CTS SGACL のサポート機能は、IP アドレスではなく、セ<br>キュリティアソシエーションまたはセキュリティグルー<br>プタグ値に基づいたステートレスのアクセス制御メカニ<br>ズムを提供します。                                                          |
|                     |                           | Cisco IOS リリース 16.3 では、この機能は、シスコアグリ<br>ゲーションサービスルータ1000シリーズとサービス統合<br>型ルータ 4000 シリーズに導入されました。                                                                    |
|                     |                           | この機能により、次のコマンドが導入されました。cts<br>role-based enforcement, ip access-list role-based, cts role-based<br>permissions, show cts role-based permissions, show cts rbacl. |

表 **<sup>1</sup> : CTS SGACL** サポートの機能情報

I

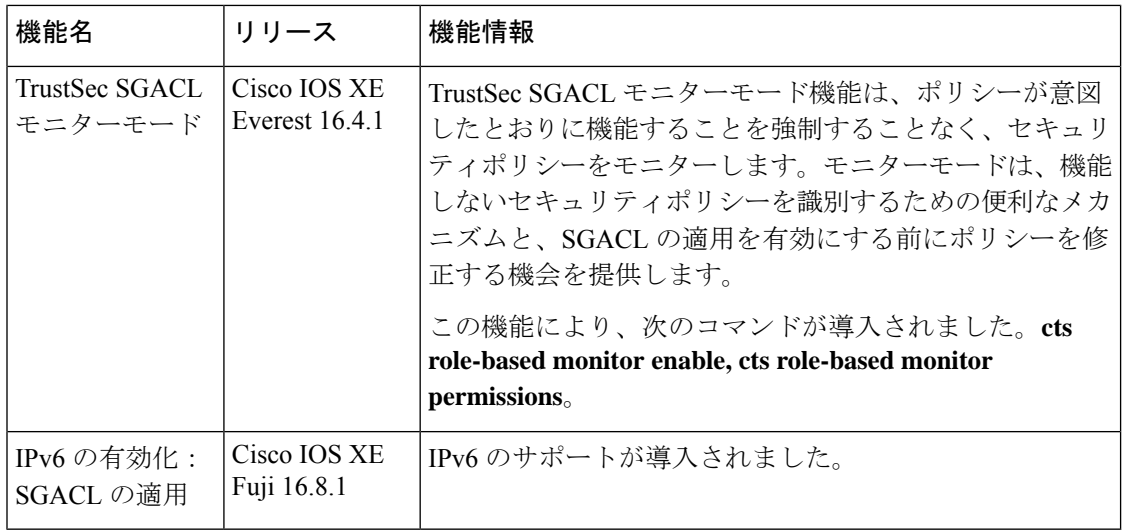

٦

翻訳について

このドキュメントは、米国シスコ発行ドキュメントの参考和訳です。リンク情報につきましては 、日本語版掲載時点で、英語版にアップデートがあり、リンク先のページが移動/変更されている 場合がありますことをご了承ください。あくまでも参考和訳となりますので、正式な内容につい ては米国サイトのドキュメントを参照ください。